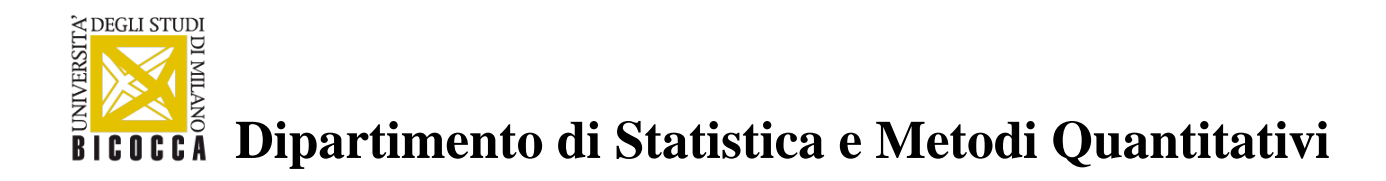

## a.a. 2020-2021

## **Installazione SPSS V.27 per studenti**

## **Istruzioni e download del software:**

<https://www.spss.it/downloadv27-win> per la versione windows

"webdepot" nell'area download studenti per la versione mac-linux

Il link sopra riportato (per la versione win) permette di accedere al LaunchBox

[https://sps.smartaware.io/contents/public/launchbox/releases/LaunchBox.exe]

pensato per facilitare:

- l'installazione di SPSS Statistics e degli Add-On l'attivazione della licenza
- l'avvio della licenza (successivamente al primo download)
- l'accesso a contenuti di approfondimento gratuiti e a contenuti informativi.

Attenzione: dopo l'avvio del LaunchBox selezionare la versione "27" (non la 26).

## **Attivazione:**

Al termine di download ed installzione si avvierà l' "Autorizzazione guidata licenza di IBM SPSS Statistics 27"

Va inserito il **codice spss v27 per studenti**:

il codice spss v27 studenti e' questo : **d25b8ebcb0b3f540cfa5 con** scadenza 31/1/22 piu' un mese di grace period

Si raccomanda l'utilizzo del codice per una sola installazione a utente.

Buon lavoro